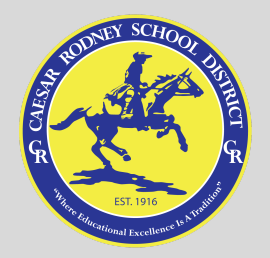

# Caesar Rodney Alma Mater Virtual Choir Project

# Calling all Caesar Rodney High School and Middle School Choir students!!

We are inviting all Caesar Rodney Singers to submit a video of themselves singing the CR Alma Mater to be edited into a virtual choir and released in time for Caesar Rodney's Homecoming Celebration in October 2020!

The submission deadline for videos will be Tuesday, October 6, 2020.

If your video is not submitted by the deadline, it will not be included in the final video. HOW IT WORKS

In short, you will record a video of yourself singing the Caesar Rodney Alma Mater while watching and listening to a reference video through your headphones. The reference video ensures your part will be lined up with everyone else and the headphones ensure that only your voice is recorded, nothing else.

### WHAT YOU WILL NEED

- If at all possible, use a laptop or desktop computer with both a camera and microphone. If necessary, you could record with a phone, but you will want to be watching the reference video at the same time. Therefore, having two phones would be ideal so that you can watch the video on one and record on the other. If you are recording with a phone, please shoot your video in landscape mode!
- A pair of headphones. Earbuds/AirPods are preferable because they are less noticeable.
- Some kind of video recorder on your computer. Software such as QuickTime, Photo Booth, or Camera works well. As a fallback, webcam.io is a free service for creating video recordings, though video quality may be reduced.
- A quiet room free from external noise. Turn off anything that may hum or buzz like fans, air conditioners, or heaters.
- Appropriate dress: CR GEAR IS PREFERRED!! any non-school appropriate dress will be cut from the final video

#### **INSTRUCTIONS**

- 1. Open the video recorder of choice but don't start recording yet.
- 2. Open the video for the voice part you plan to sing.
- 3. Begin your recording. Clap once and then start the reference video and follow the instructions on the video.
- 4. Sing the song! Use the music provided in the video when possible. This ensures you are looking forward and not down.
- 5. When the music finishes, remain sitting for several seconds after the reference video concludes. Then stop your recording.
- 6. Playback what you've heard. If you want to re-record, feel free. When you're satisfied with what you have, save the video so that you have a copy on your computer.
- 7. Upload your video to Google Drive.
- 8. Share your video with Ms. Kirk on Google Drive.

### TROUBLESHOOTING

If you run into any issues with the instructions above, please feel free to email me at [christine.kirk@cr.k12.de.us](mailto:christine.kirk@cr.k12.de.us)

## FAQs

Q: What if I can't sing or I don't feel that I am good at singing? Can I still submit a video? A: Absolutely! The CR Virtual Choir will include singers of many different levels of experience and skill – some are first-timers and others will have been members of choir their entire life. My suggestion is that you download the music and give it a try. Remember that your voice will be combined with many others, never heard on its own.

Q: What will happen if I don't get my video in by the deadline?

A: Unfortunately, due to time constraints regarding editing of the video, late submissions cannot be accepted.

Q: How should my video look?

A: It should be in horizontal or landscape format, in front of a plain background with plenty of light on your face. You should fill the frame with your head and shoulders, leaving a little room above your head and a little more below your chin. Please ensure that you don't have any screens or ceiling fans in the background of your videos.

Q: Which part should I sing?

A: The voice part you sing in class.

Q: Why do the voices on the video sound strange or robotic?

A: In order to ensure the highest quality singing, all parts were recorded, manually tuned, and adjusted so that your recording can match as closely as possible to a perfect performance. The final video will not sound like a robot singing.

### **Links**

Sheet Music:

#### **[Music](https://drive.google.com/file/d/1hdXWNGghjRLTMRh_raUYEqy1vjWrhKI0/view?usp=sharing)**

Synthesized Practice Parts

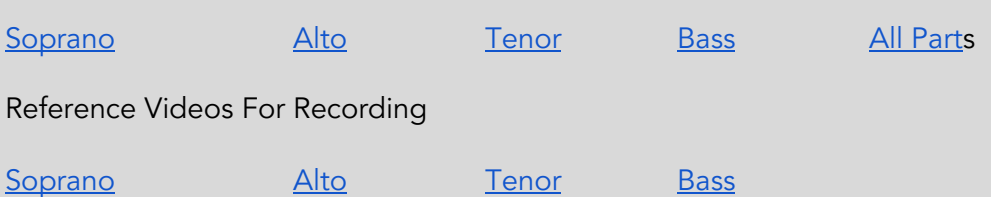